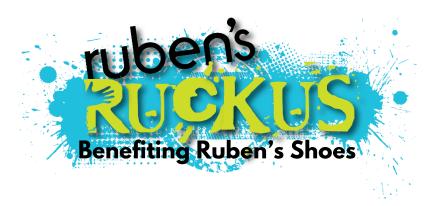

## **Online Fundraising Page**

The money you raise will be go directly to providing shoes and education to the millions of children living without them around the world.

After you have registered for Ruben's Ruckus you can set up your very own personal fundraising page webpage!

## It's super easy!

**Step 1:** Sign into Raceroster.com (top left) with the account you created when registering for the Ruckus

Step 2: Hit 'Donate to an Individual' at the top left of this page

**Step 3:** Search for your first or last name (not both)

Step 4: Select your fundraising page by clicking 'Donate Now'

**Step 5:** Below your profile image placeholder you will see *'Edit Pledge Page'*, click to make changes. In the modal that pops open specify your fundraising goal, write a personal message and upload a photo of yourself!

Step 6: Be sure to scroll down and click 'Save Updated Pledge Information'

**Step 7:** Now you will see buttons for social sharing on your page, simply click to spread the word!